## Dokumentation der Arbeitssicherheit in MP - Feuer

Siehe Downloadbereich KFV Segeberg unter MP Feuer

## *Dokumentation der Arbeitssicherheit in MP - Feuer*

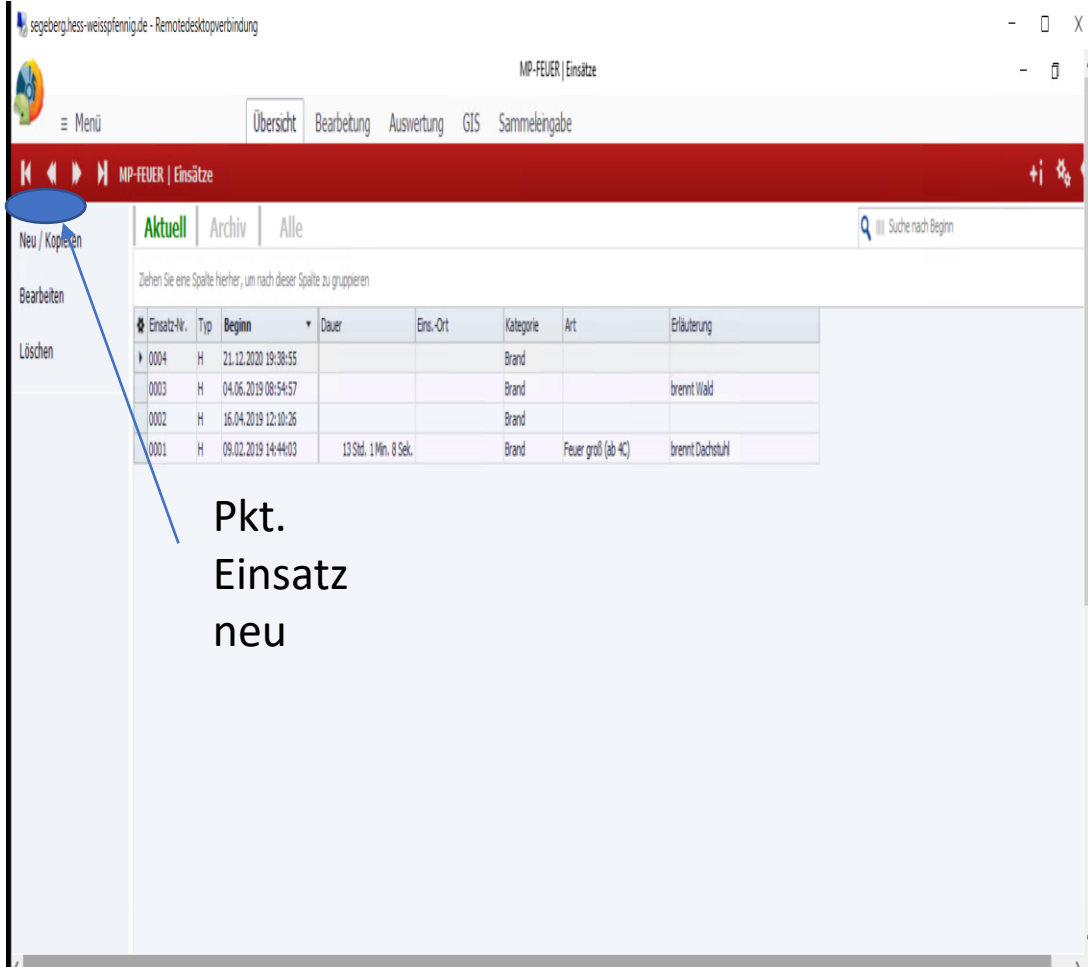

- Dazu rufen wir im MP Feuer auf :
- den Punkt Dienste
- den Punkt Einsätze
- den Punkt "Neu"
- legen wie bekannt den Einsatz an

## *Dokumentation der Arbeitssicherheit in MP - Feuer26.05.2021 09:23*

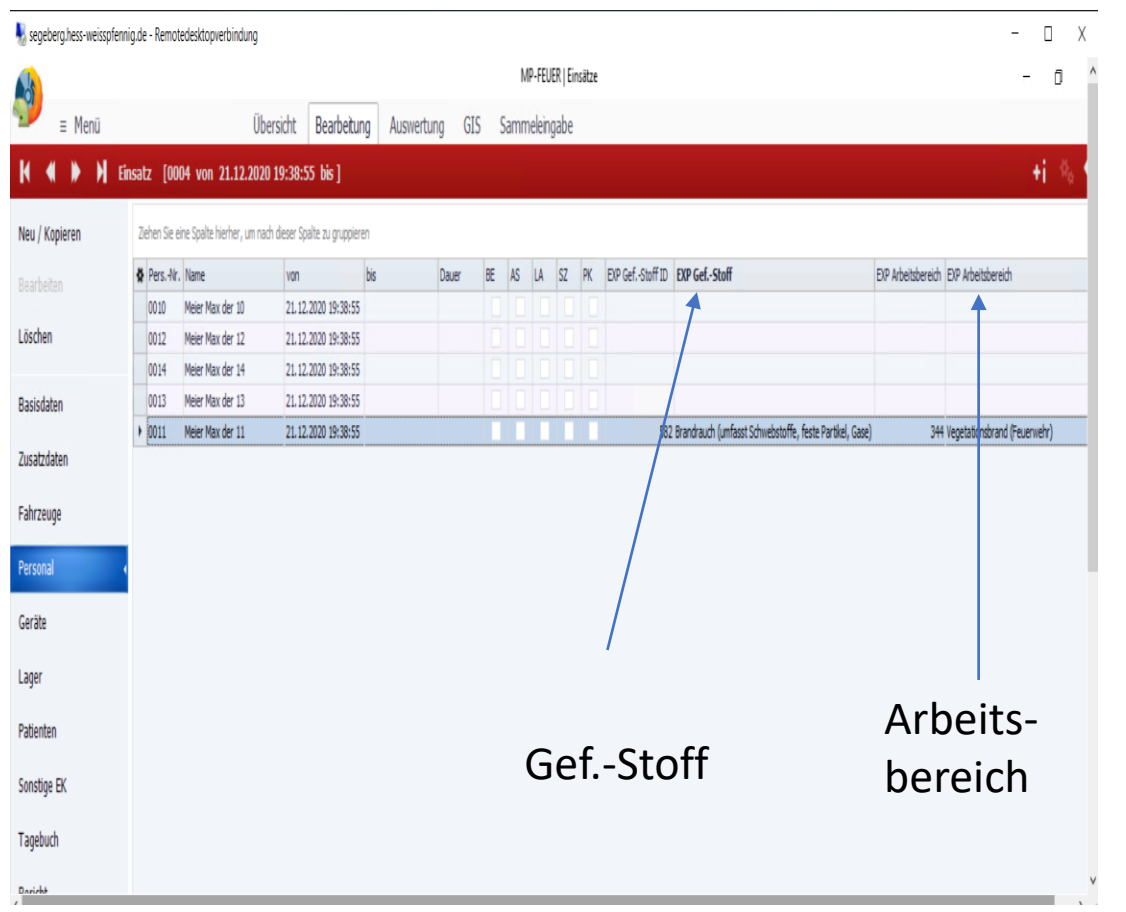

- Unter Eingabe des Personals finden wir:
- Punkt EXP Gef.-Stoff
	- Punkt EXP Arbeitsbereich

## *Dokumentation der Arbeitssicherheit in MP - Feuer*

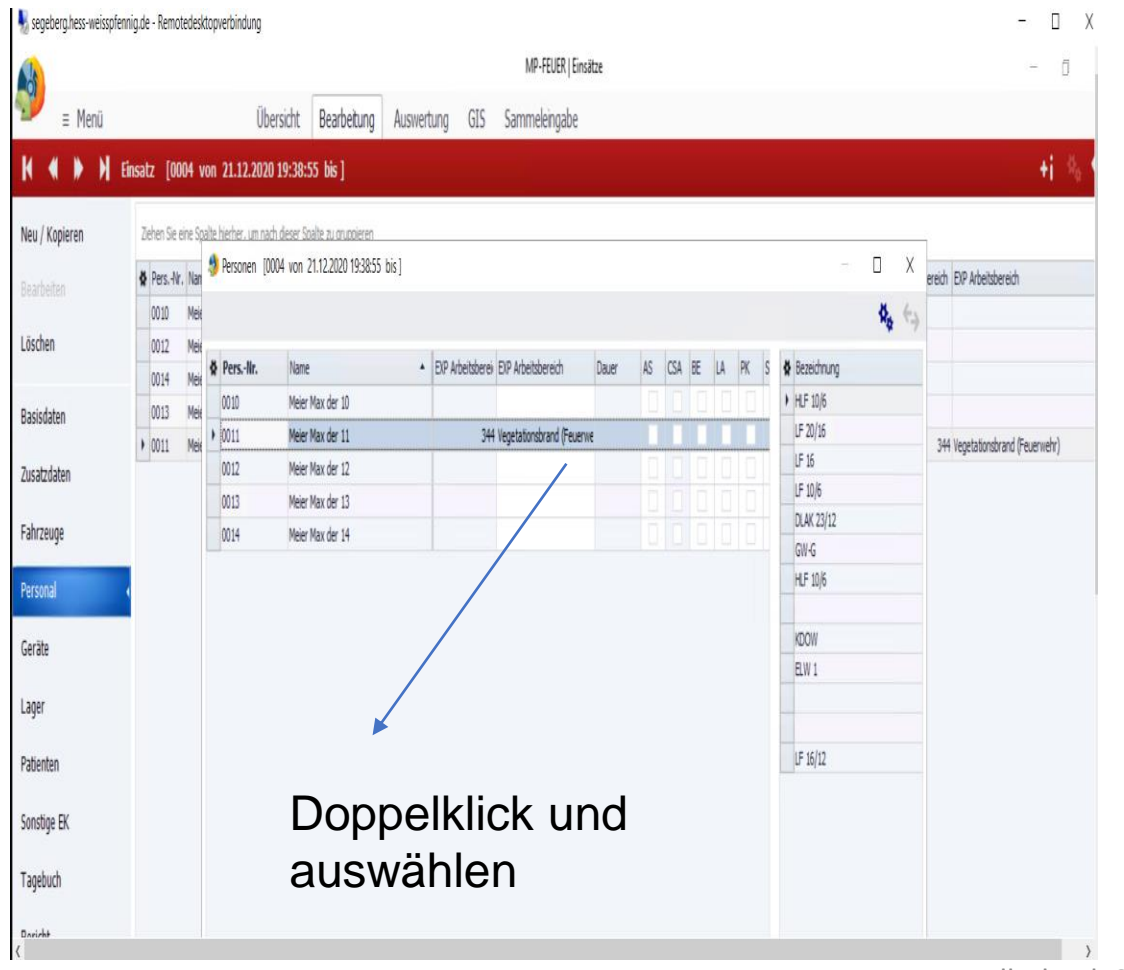

- In Fällen für Eintragungen heraufklicken, dann erfolgt ein neues Fenster
- Dort die vordefinierten Angaben anklicken und sie werden übernommen.